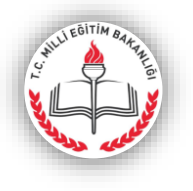

### **T.C. KASTAMONU VALİLİĞİ İl Milli Eğitim Müdürlüğü**

### **B İ L G İ N O T U**

Kastamonu İl Milli Eğitim Müdürlüğü AR-GE Birimi tarafından hazırlanan ve KUZKA (Kuzey Anadolu Kalkınma Ajansı) desteğiyle hayata geçirilen BİTEK (Bilgi, Teknoloji, Kazanım) projesi 2017 yılından itibaren uygulamaya konulmuştur.

BİTEK, tüm ortaokul ve liselerde öğrenim gören öğrencilerin ve bu okullarda görev yapan öğretmenlerin kullanacağı bir sistemdir. Projenin temel amacı, akademik başarıyı artırmak, öğrencilere fırsat eşitliği sağlamak, ortaokul ve liselerde kazanım odaklı ölçme sistemi oluşturmaktır.

İçeriği her geçen gün zenginleştirilen BİTEK web sayfasına <http://bitek37.meb.gov.tr/> adresinden ulaşılabilmektedir. Gerek öğrenci, gerekse öğretmenler tarafından giriş imkanı bulunan proje web sitesinde, kullanıcılara kazanım değerlendirme, MEB soru havuzu, analiz, sınav istatistikleri, sınav arşivi ve BİTEK soru havuzu gibi hizmetler verilmektedir. Öğrencilerimiz, sistemi kullanarak kazanım/konu bazında kendilerini elektronik ortamda test etme imkânına sahip olacaktır.

Proje kapsamında 2017 yılından itibaren üç yıl içinde kademeli olarak soru havuzu oluşturulacak, 5. sınıftan 12. sınıfa kadar belirli derslerden Kazanım Çalışma Sayfaları ve Konu Çalışma Sayfaları hazırlanacaktır.

Kastamonu İl Milli Eğitim Müdürlüğü bünyesinde Ölçme ve Değerlendirme Merkezi oluşturulmuş olup BİTEK Projesinin yürütülmesinde AR-GE Birimi ile koordinasyon halinde ve proje takvimi doğrultusunda hedeflerin gerçekleştirilmesi için gerekli çalışmalar yürütülmektedir.

İlimizde görev yapan öğretmenlerden oluşan BİTEK Projesi Soru Hazırlama ve İnceleme Komisyonu, müfredat programı doğrultusunda tamamlanan kazanımlarla ilgili soru hazırlama, soru düzenleme ve testler için soru seçme süreçlerinde aktif görev yapmaktadır.

31 Ekim 2017 tarihi itibariyle İl Sınav Komisyonunca hazırlıkları tamamlanan Çalışma Sayfaları <http://bitek37.meb.gov.tr/> adresinde sınıflar bazında ve kademeli olarak yayınlanmaya başlanacaktır.

BİTEK sisteminde elektronik ortamda kullanıma hazır olan Çalışma Sayfalarının PDF formatındaki versiyonları da hazırlanmakta olup, <http://kastamonuodm.meb.gov.tr/sayfalar/> adresinden oluşturulan takvime göre çıktı alınabilecek şekilde temin edilebilecektir.

Her iki sisteme erişim mobil cihazlarla da sağlanabilmektedir. Öğrencilerin BİTEK sisteminden erişim sağlayacağı Çalışma Sayfalarının belirlenen süre içinde tamamlanması gerekmektedir. Çalışma Sayfasını tamamlayan kullanıcı, başarı yüzdesini, doğru-yanlış sayısını ve yanlışı varsa hangi sorularda yanlış yaptığını da görebilmektedir. Dolayısıyla sistem kullanıcıya eksiği olan konularla ilgili kılavuzluk etmektedir.

BİTEK tanıtım filmi;<https://www.youtube.com/watch?v=h8IEQN6pFvU&t=35s>

Güncel duyurular ve bilgilendirme için<http://kastamonuodm.meb.gov.tr/> adresinin ziyaret edilmesi beklenmektedir.

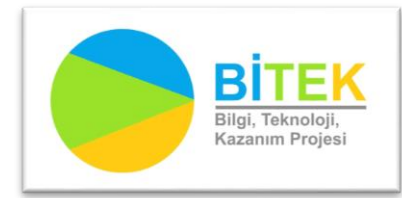

**<http://bitek37.meb.gov.tr/> <http://kastamonuodm.meb.gov.tr/> <http://kastamonuarge.meb.gov.tr/>** **1. Aşama**:<http://bitek37.meb.gov.tr/> adresine gidilerek BİTEK anasayfasından **GİRİŞ** yapılır

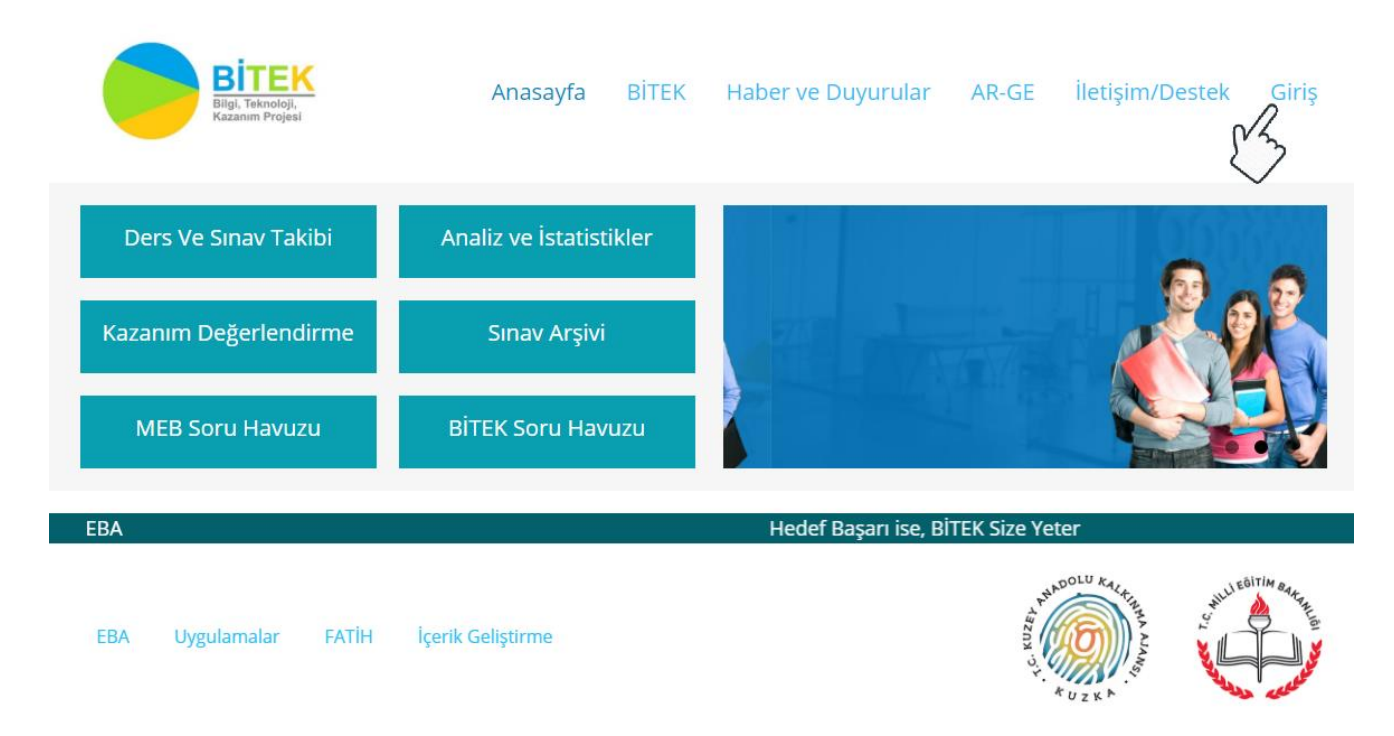

## **2. Aşama:**<http://bitek37.meb.gov.tr/giris.html>adresinden Öğrenci butonu seçilir

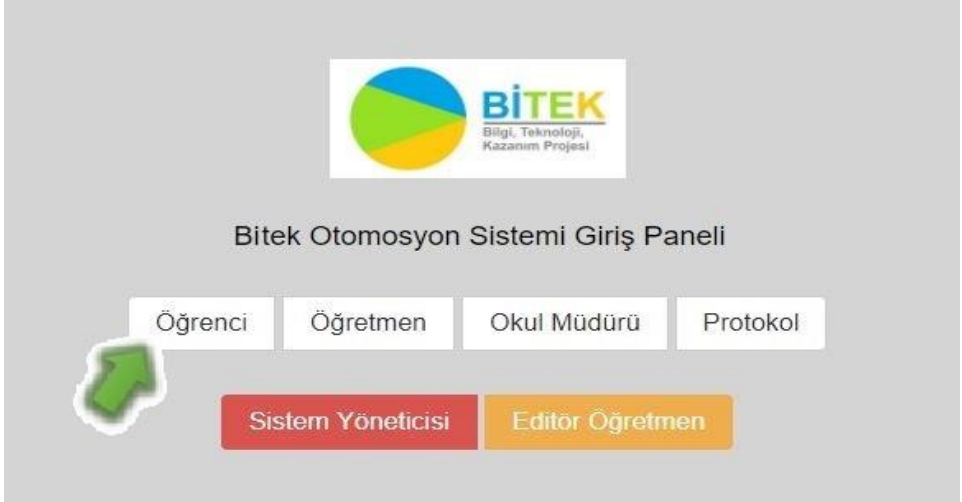

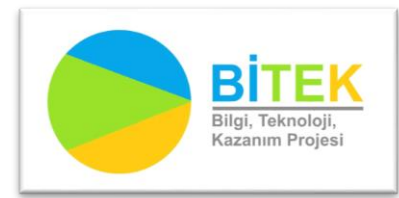

**<http://bitek37.meb.gov.tr/> <http://kastamonuodm.meb.gov.tr/> <http://kastamonuarge.meb.gov.tr/>**

#### **3. Aşama: Öğrenci giriş formunun doldurulması:**

Kullanıcı adı bölümüne TC Kimlik No yazılır. Parola ilk girişte her öğrenci için 123456 dır. Parola öğrenci tarafından değiştirilebilir.

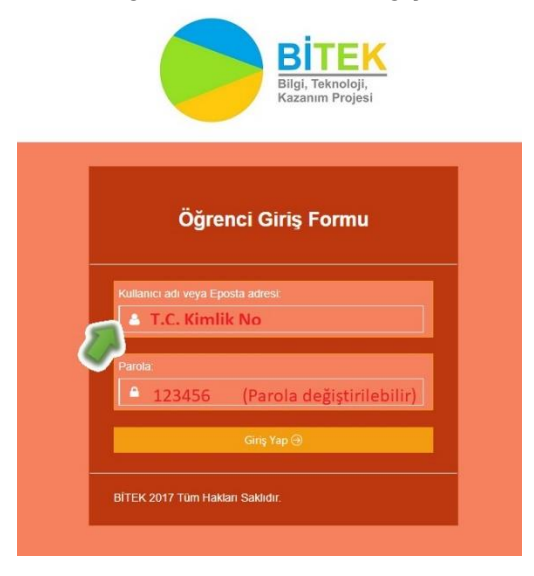

## **4. Aşama**: Öğrenci Paneli

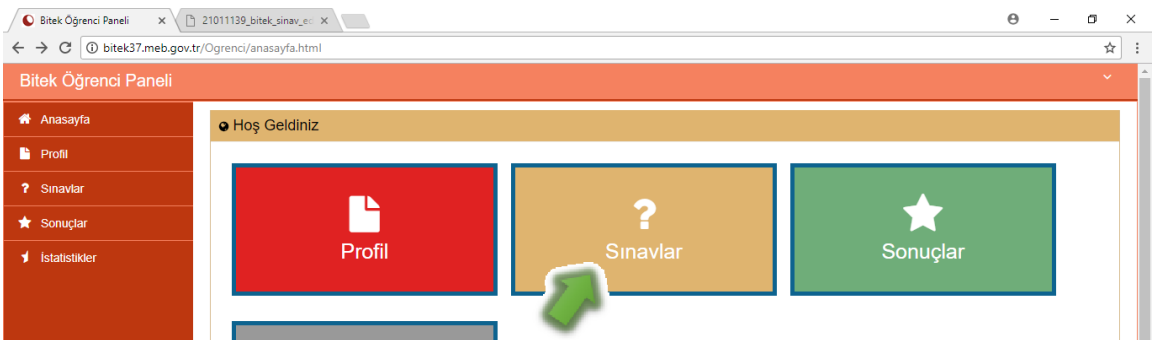

# **5. Aşama**: Öğrenci Panelinden Sınav Seçimi

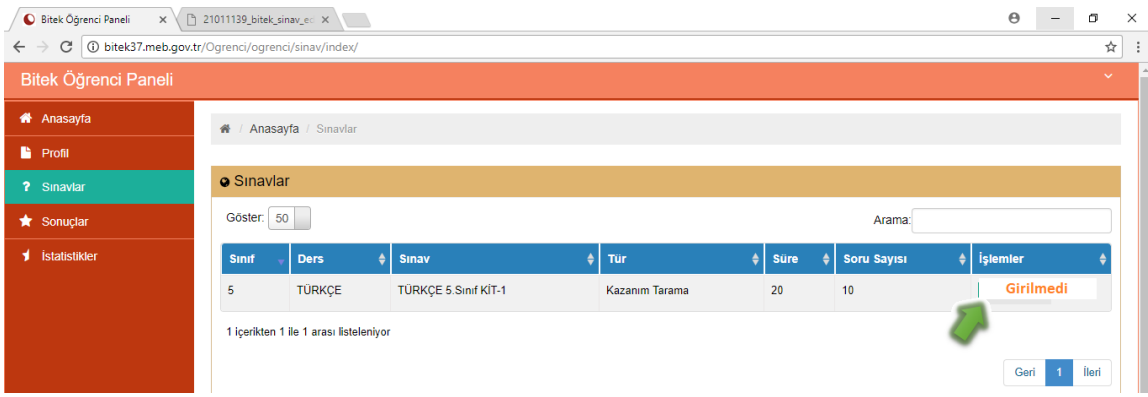

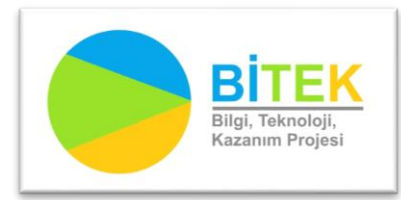

**<http://bitek37.meb.gov.tr/> <http://kastamonuodm.meb.gov.tr/> <http://kastamonuarge.meb.gov.tr/>**